# **DAY 1 - SET UP ALERTS TO MONITOR ACCOUNTS AND TRACK BUDGETS**

- Set up **[Account Alerts](https://tools.optmyzr.com/tools)** to monitor key performance indicators (KPIs) like CPA and ROAS. [Video](https://www.youtube.com/watch?v=1gRo8vHLMw8&t=3s)  [Tutorial](https://www.youtube.com/watch?v=1gRo8vHLMw8&t=3s)
- Set monthly budgets on the MCC dashboard and get notified when an account is underspending or overspending.
- Install the **[Flexible Budget](https://tools.optmyzr.com/enhancedscript_settings/scriptSettings/71)** enhanced script to make sure the account doesn't overspend. Setup **[Instructions](https://www.optmyzr.com/help/46968-flexible-budget/323733-flexible-budget-user-guide)**
- Install the **[Check Destination URLs](https://tools.optmyzr.com/enhancedscript_settings/scriptSettings/40)** enhanced script to stop traffic from going to broken landing pages. [Setup Instructions](https://help.optmyzr.com/en/articles/3120911-check-destination-urls-user-guide)

Pro Tip: Enhanced scripts can be installed at the MCC level. [Read more](https://help.optmyzr.com/en/articles/3317108-enhanced-scripts-user-guide) about installing scripts.

## **DAY 3 - ANALYSE ACCOUNT PERFORMANCE AND START OPTIMIZING**

- **[PPC Policy and Audits](https://tools.optmyzr.com/policyaudit/design)** Run "Sample Policy" to find areas of improvement in the account. Customize policies based on your company's strategies. [User Guide](https://help.optmyzr.com/en/articles/3075408-ppc-policy-and-audits-user-guide)
- Customize a weekly report from available **[Instant Report](https://tools.optmyzr.com/report)** templates. Schedule it to automatically be emailed every Monday morning. [User Guide](https://help.optmyzr.com/en/articles/3117357-report-scheduler-user-guide)
- Run **[Optmyzr Express](https://tools.optmyzr.com/optimizations/express)** Do quick optimization tasks like testing new ads, adding new keywords, getting more traffic for converting keywords and more. [User Guide](https://help.optmyzr.com/en/articles/3088145-optmyzr-express-user-guide)
- Run **[PPC Investigator](https://tools.optmyzr.com/compare/askoptmyzr2)** to see how and why conversions in your account changed in last 30 days. User [Guide](https://help.optmyzr.com/en/articles/3075363-ppc-investigator-user-guide)

## **DAY 5 - ANALYZE SEARCH QUERIES TO ADD NEW KEYWORDS AND NEGATIVES TO YOUR ACCOUNT**

- **[Keyword Lasso](https://tools.optmyzr.com/optimizations/conversion-lasso-new)** Add new keywords from 'Top Suggestions' or use a custom filter to find suggestions. [User Guide](https://help.optmyzr.com/en/articles/3075910-keyword-lasso-analyze-suggestions)
- **[Negative Keyword Finder](https://tools.optmyzr.com/optimizations/newNegativeKwLasso)** Find account level negatives and add them to shared negative lists. User [Guide](https://help.optmyzr.com/en/articles/3075605-negative-keyword-ideas-user-guide)
- **[Search Terms N-Grams](https://tools.optmyzr.com/compare/tagcloud)** Analyze highest traffic search terms in a word cloud to identify trends, new ad group themes and to add negatives. [User Guide](https://help.optmyzr.com/en/articles/3075385-search-terms-n-grams-user-guide)

Pro Tip: Combine these optimizations together and put them in a workflow using [Account Workouts.](https://www.optmyzr.com/help/Account-Workouts/workouts-guide)

### **DAY 6 - MANAGE BIDS**

#### **Campaigns on Manual Bidding**

- **[Conversion Grabber](https://tools.optmyzr.com/optimizations/conversion-grabber-new)** Get more traffic for converting keywords losing impression share. [User Guide](https://help.optmyzr.com/en/articles/3078528-conversion-grabber-user-guide)
- **● [First Page Bridger](https://tools.optmyzr.com/optimizations/first-page-bridger-new)** Push high Quality Score keywords to the first page of search results. [User Guide](https://help.optmyzr.com/en/articles/3078511-first-page-bridger-user-guide)
- **● [Reduce Bids](https://tools.optmyzr.com/customoptimizations/loadOpt/11582)** for keywords that have zero conversions and high cost or high cost-per-acquisition.

#### **Campaigns on Automated Bidding**

**[Optimize Target CPA & ROAS](https://tools.optmyzr.com/customoptimizations/loadOpt/12160)** - Change ad group level targets when running on smart automated bidding strategies from Google to get better performance. [User Guide](https://help.optmyzr.com/en/articles/3076145-optimize-target-cpa-target-roas)

**Pro Tip:** You can also combine them together and create a Workflow for them using [Account Workouts](https://www.optmyzr.com/help/Account-Workouts/workouts-guide).

# **DAY 7 - IMPROVE QUALITY SCORE AND MANAGE BUDGETS**

- Analyse and **[Optimize Budget](https://tools.optmyzr.com/compare/spend_projection2)** Re-allocate budgets to campaigns that are converting but losing impression share. [User Guide](https://www.optmyzr.com/help/50229-optimize-budgets/optimize-budget-tool)
- Use the **[Quality Score Tracker](https://tools.optmyzr.com/tools/quality-score-access)** to analyze ad groups with low QS. [User Guide](https://help.optmyzr.com/en/articles/3075087-quality-score-tracker-getting-started)
- Run [Quick Optimizations](https://help.optmyzr.com/en/articles/3075098-optimize-quality-score-in-qst-tracker) from the **[Quality Score Tracker](https://tools.optmyzr.com/tools/quality-score-access)** to pause and SKAG low QS keywords.

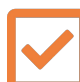

# **DAY 9 - AB TEST AND CREATE NEW ADS**

- Use [AB Testing For Ads](https://tools.optmyzr.com/optimizations/abTestingNew) to pause underperforming ads and create new ones. [User Guide](https://www.optmyzr.com/help/50201-ab-testing-for-ads/ab-testing-guide)
- Test your ad components using **[Ad Text Optimization](https://tools.optmyzr.com/tools/ad-text-optimization)**. [User Guide](https://help.optmyzr.com/en/articles/3075564-ad-text-optimization-user-guide)
- Create new responsive search ads using **[Responsive Search Ads Utility](https://tools.optmyzr.com/optimizations/rta?)** tool to ensure all your ad groups have at least 1 responsive search ad in them. [User Guide](https://help.optmyzr.com/en/articles/3088156-responsive-search-ads-rsa-utility-tool-user-guide)

# **DAY 11 - SET HOURLY BID ADJUSTMENTS AND BUILD CUSTOM OPTIMIZATIONS**

- Use the **[Hour of the Week Bid Adjustment](https://tools.optmyzr.com/optimizations/hourlyBidderNew2)** to set bid adjustments for different times of the week based on your optimization goal. [User Guide](https://www.optmyzr.com/help/Hour-of-the-Week-Bid-Modifier/286517-hour-of-the-week-bid-adjustment-user-guide-new?from_search=25235538)
- Try out **[Instant Optimizations](https://tools.optmyzr.com/customoptimizations/recipes)** in the Rule Engine. [User Guide](https://help.optmyzr.com/en/articles/3076017-what-is-the-rule-engine#instant-recipes)

## **DAY 13 - SET BID ADJUSTMENTS FOR LOCATIONS AND DEMOGRAPHICS BASED ON PERFORMANCE**

- Use the **[Geo-Bid Adjustment](https://tools.optmyzr.com/optimizations/geoBidModifierNew)** to target and set bid adjustments for locations based on performance. [User Guide](https://www.optmyzr.com/help/47512-geo-bid-adjustment-tool/325727-geo-bid-adjustment-tool-new)
- Run **[Optmyzr Express](https://tools.optmyzr.com/optimizations/express)** Do quick optimization tasks like setting bid adjustments for age and gender.

# **DAY 14 - CREATE YOUR OWN WORKFLOWS AND IMPLEMENT AUTOMATION**

- Create your own optimization workflow by building a **[Custom Workout](https://tools.optmyzr.com/workouts/customWorkoutTemplates)**. [User Guide](https://help.optmyzr.com/en/articles/3088438-custom-account-workouts)
- Automate your favourite optimization strategies using **[Rule Engine](https://tools.optmyzr.com/customoptimizations/recipes)**. [User Guide](https://help.optmyzr.com/en/articles/3108345-automation-in-optmyzr)

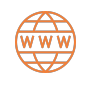

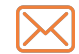

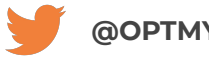

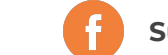